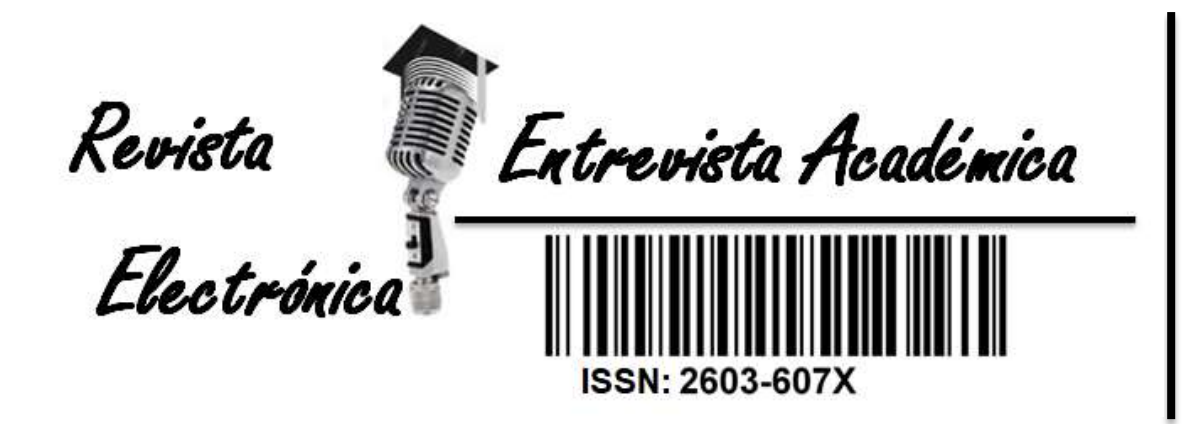

# **M.Sc. Américo da Mata Lourenço Victorino**

# **amevictorino@yahoo.com.br**

Docente e Investigador do Departamento de Geologia da Faculdade de Ciências da Universidade Agostinho Neto – Angola.

**Cómo citar este texto:**

**Lourenço Victorino AM, Brito Cabral PC. (2019). Geokwanza: implementação de um websig da bacia sedimentar do kwanza. REEA. No. 5, Vol II. Enero 2020. Pp. 385-401. Centro Latinoamericano de Estudios en Epistemología Pedagógica. URL disponible en: http://www.eumed.net/rev/reea**

**Recibido: 24 de octubre 2019.**

**Aceptado: 05 de noviembre de 2019.**

**Publicado: enero de 2020.**

**Indexada y catalogado por:**IDEAS EconPapers latinde catálogo

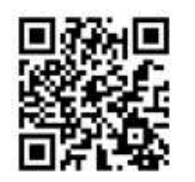

385

#### **Título: Geokwanza: implementação de um websig da bacia sedimentar do Kwanza.**

**Resumo:** O presente artigo científico visou desenvolver o primeiro SIG na Internet que disponibilizasse dados geológicos resultantes dos estudos realizados na bacia sedimentar do Kwanza, apelidado por Geokwanza. Para a sua construção foram utilizados programas específicos de código fonte aberta, dotados de funcionalidades de edição, análise, produção, armazenamento e publicação da informação via internet, tais como: Quantum-Gis, Grass, Php, Apache, Mapserver, e P.mmaper. A aplicação final capaz de disponibilizar informações geológicas e georreferenciadas foi baptizada por "Geokwanza".

**Palavras claves:** Geologia, Bacia Sedimentar do Kwanza, Código Aberto, Web site, Internet.

#### **Título: Geokwanza: implementación de un sitio web de datos de la cuenca sedimentaria del río Kwanza.**

**Resumen:** Este artículo científico tenía como objetivo desarrollar el primer SIG en Internet para proporcionar datos geológicos resultantes de los estudios realizados en la cuenca sedimentaria de Kwanza, apodado Geokwanza. Para su construcción, fueron seleccionados programas específicos de código abierto, que permitieron la edición, el análisis, el almacenamiento y la publicación de información a través de Internet, tales como: Quantum-Gis, Grass, Php, Apache, Mapserver y P.mamara. La aplicación final capaz de proporcionar información geológica y georreferenciada se denominó "Geokwanza".

*Palabras clave:* Geología, Cuenca Sedimentaria Kwanza, Código Abierto, Website, Internet.

#### **Title: Geokwanza: implementation of a kwanza sedimentary basin web site.**

**Abstract:** This scientific article aimed to develop the first GIS on the Internet to provide geological data resulting from studies carried out in the Kwanza sedimentary basin, dubbed by Geokwanza. For its construction, specific and open source software was selected and used, with editing, analysis, production, storage and publication of information via the Internet, such as: Quantum-Gis, Grass, Php, Apache, Mapserver, and P.mmaper. The final application capable of providing geological and geo-referenced information was named "Geokwanza".

*Key words:* Geology, Kwanza Sedimentary Basin, Open Source, Web Site, Internet.

## **Introdução**

A Bacia sedimentar do Kwanza situa-se entre o 8º e 11º Sul e entre 12º e 15º Este, englobando várias concessões de hidrocarbonetos numa área total aproximada de 50.000 km<sup>2</sup> (Anexo 1). O principal objectivo deste trabalho foi o de desenvolver uma aplicação SIG com enfoque na disponibilização de informação geológica georreferenciada, de modo a permitir a manipulação dos arquivos com diferentes atributos.

A referida bacia oferece áreas potenciais de petróleo e gás (possui uma história explorativa de hidrocarbonetos-Onshore/Offshore cujo início data do longínquo ano de 1910) na plataforma continental angolana. Vários estudos de prospecção e trabalhos de exploração de hidrocarbonetos foram e continuam sendo realizados pelas várias companhias de petróleo que actuam nela. A superfície geológica e estratigráfica foi obtida por tratamento digital do mapa geológico à escala 1/250 000, a partir da informação gerada durante o levantamento sísmico de 1968-1972 pelas empresas Sonangol E.P e Total Angola. O acervo de dados utilizado no presente trabalho foi compilado a partir de arquivos em diversas escalas e formatos que foram posteriormente submetidos a procedimentos de generalização, filtragem e fusões digitais culminando com adequação a escala 1/250 000.

## **Breve referência teórica.**

A arquitectura OpenGis para disponibilização do WebSIG segue uma abordagem relativa sobre os diferentes tipos e formatos de dados, protocolos de internet, especificações disponíveis. Ao nível de software aberto (Open Source / Free Software) existe já um bom conjunto de programas de boa qualidade, cujo desenvolvimento cooperativo é promovido pela Osgeo (Open Source Geoespacial Fundation), uma organização sem fins lucrativos que providencia apoio financeiro, organizacional e legal, à comunidade de utilizadores e desenvolvedores de software livres para sistemas de informação geográfica.

As aplicações utilizadas neste projecto suportam diversos formatos de dados tais como a GDAL/OGR que é a base de muitos programas SIG e permite anuir e publicar dados remotamente através de serviços WMS<sup>1</sup> (Web Map Service), WFS (Web Feature Service)

 $\overline{1}$ <sup>1</sup> **Acrónimos**

e WCS (Web Coverage Service) de acordo com as especificações do OGC – Open Geospatial Consortium.

#### **Metodologia.**

Para o êxito da presente proposta foram executadas as seguintes etapas metodológicas:

1ª Fase: Percepção do problema e à identificação dos requisitos do sistema, que serviram de base para a elaboração das especificações;

2ª Fase: Diagnóstico, identificação das tecnologias e ferramentas para construção da aplicação;

3ª Fase: Integração dos dados georreferenciados na aplicação WebSIG;

- 4ª Fase: Resultados;
- 5ª Fase: Testes e Validação.

#### **Desenvolvimento da aplicação WebSIG e Implementação em Ambiente Internet.**

Foram utilizados os seguintes programas: QGIS como editor de informação espacial, [PostgreSQL](http://www.postgresql.org/)[/Postgis](http://postgis.refractions.net/) como base de dados geográfica, [Mapserver](http://mapserver.org/) como servidor de mapas, [Pmapper](http://www.pmapper.net/) como Framework para publicação da informação.

#### **Estratigrafia da Bacia do Kwanza**

As formações da Bacia do Kwanza foram depositadas discordantemente sobre o Soco cristalino e em diferentes ambientes. Elas compreendem sedimentos de idade pós Précâmbrico ao Quaternário na seguinte sequência (al., 2004):

i. *Formação Cuvo*: Onde podemos distinguir:

■ PHP: Hypertext Preprocessor

**.** 

- SGBD: Sistema Gestor de Bases de Dados
- URL: Uniform Resource Locator
- WCS: Web Coverage Service
- WFS: Web feature service
- **XML: Extensible Markup Language**

<sup>■</sup> CGI: Common Gateway Interface

**<sup>•</sup> OGC: Open Geospatial Consortium** 

- *Cuvo inferior ou vermelho*: Formado por conglomerados, que apresentam fragmentos de rochas gnaissícas e outras metamórficas do soco cristalino, bem como arenitos (possivelmente de cor vermelho), de idade Neocomaniano a Barreniano, é de ambiente fluvial ou lacustre;
- *Cuvo superior ou cinzento:* Constituído por arenitos (grossos ou finos) com intercalações de calcários conquiféros normalmente rico em ostracodos, de idade Barreniano ou Ante Apciano, de ambiente lagunar com uma evolução para fácies marinhos. De potencial enquanto rocha reservatório Play do présal bem como rocha reservatório;
- ii. *Formação Sal Maciço*: Constituída por dolomite, anidrite dolomítica, e anidrite ou Halite. Esta sequência evaporítica é de idade Apciana e foi depositada num ambiente lagunar ao marinho nerítico;
- iii. *Formação Binga*: Formada por calcários oolíticos e bioclastos, calcários sublitográficos com dolomia microcristalina e anidrite; esta formação de idade Apciano-Albiano foi depositada num ambiente lagunar à plataforma;
- iv. *Formação Tuenza*: Representada por dolomias muito anidritizadas por vezes com intercalações de evaporítos. Esta formação depositada num ambiente lagunar foi definida como sendo de idade Albiana;
- v. *Formação Catumbela*: Composta por calcarenitos e calcários marinhos com algas e corais, bioclásticos, pisoolitos, fragmentos arredondados e calcarenitos conquiféros. De idade Albiana Superior e depositada num ambiente marinho pouco profundo (plataforma);
- vi. *Formação Quissonde*: Depositada num ambiente de plataforma externa constituída por calcários margosos com fragmentos de conchas na base, lagemas e fragmentos de conchas na parte média e lagemas no topo;
- vii. *Formação Cabo Ledo*: Caracteriza-se pela dominância das margas sobre os calcários conquiféros. Depositada num ambiente marinho de grande profundidade (Batial-Nerítico), e é de idade Cenomaniana;
- viii. *Formação Itombe*: Constituída por margas calcárias com amonites e intercalações arenosas. Esta formação foi depositada num ambiente de mar pouco profundo, é de idade Turoniana;
- ix. *Formação Ngolome*: De idade Turoniano-Campaniana, é constituída por margas pelágicas caracterizadas pelo seu conteúdo em micro-fosseis (Globotrucana);
- x. *Formação Teba*: Margas com calcários lumachelicos e restos de Inoceramus com níveis fosfatados. Depositou-se num ambiente de plataforma de idade Maestrichtiana;
- xi. *Formação Cunga-Gratidão*: Constituída por margas gresosas com lentilhas e concreções calcárias e calcários silicificados. Depositadas num ambiente pelágico de idade Eocénica;
- xii. *Formação Quifangondo*: Representada por argilas com intercalações siltosas, calcários gresosos lumachélicas; e ricas em foraminíferos, de idade Oligocenico-Mioceninica, depositada em ambientes de plataforma externa à batial;
- xiii. *Formação Cacuaco*: Constituída por calcários com algas, equinoderme e bivalves, com calcarenitos; depositados num ambiente litoral a circo litoral, de idade Oligocénica;
- xiv. *Formação Luanda*: Composta por margas castanhas com foraminíferos, areias litorais e grés com conchas. De idade Pliocénica e depositada num ambiente litoral;
- xv. *Formação Areias Cinzentas-*São sedimentos constituídos por areias heterométricas com abundante matriz siltosa-arenosa no seio dos quais se encontram imensos seixos sub-arredondados de dimensões de centímetros. Este conjunto litológico, que apresenta uma posição estratigráfica e características litológicas bem definidas e uma extensão areal significativa, foi designada por Formação Areias Cinzenta. Pela presença de fragmentos de quartzo e de calhau trabalhados pelo homem tal formação poderá ser considerada como de idade pleistocénica.
- xvi. *Formação Quelo*: Constituída por areias ferruginosas e grés de cor vermelha. Depositou-se num ambiente continental, é de idade Plio-Quaternária*.*

## **Tipologia dos dados.**

Todos os fenómenos geográficos, pelo menos no que se refere a um ambiente bidimensional, podem ser representados por duas tipologias de dados, já seja vectoriais e raster. O Geokwanza é composto por várias categorias de informação, organizadas pelos seguintes níveis e estruturas de dados com os seus correspondentes atributos:

#### **Tabela 1.**

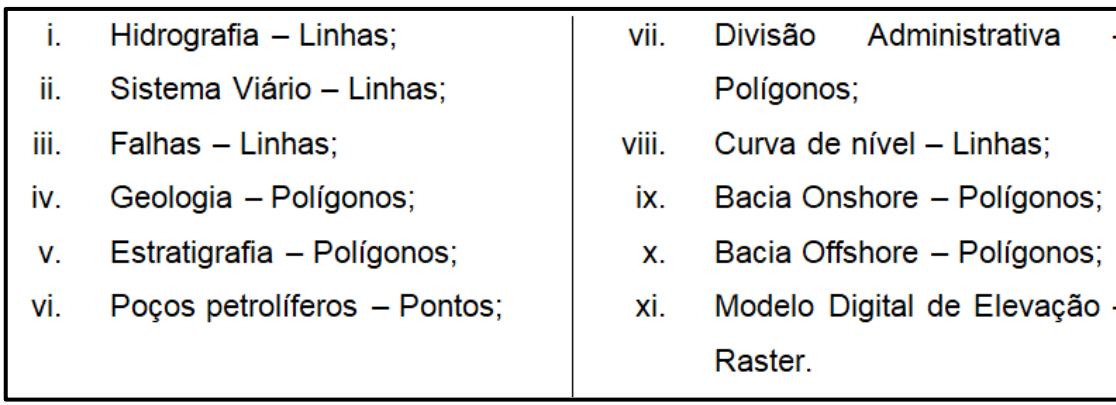

 **Fonte: Elaboração própria.**

## **Implementação da Solução.**

 $\checkmark$  Quantum GIS/Grass.

Este aplicativo foi utilizado para a edição e tratamento dos dados geológicos. Nele foram georreferenciados e vectorizados os dados e de seguida transferidos para a base de dados espacial.

Carregamento e disponibilização dos dados a partir do PostGIS.

Foi através da extensão "*Spit"* que se fez a conexão com o sistema gerenciador de banco de dados PostgreSQL + PostGIS com um grau elevado de segurança dos dados nele armazenados.

- Configuração do Postgre SQL/PostGIS.
	- Após a instalação foram realizadas as seguintes acções:
	- Configuração da base de dados PostgreSQL/PostGIS;
	- Configuração dos *schemas e permissões* (categorização da informação).
- Configuração do MapServer.

De formas a responder eficazmente ao fluxo de solicitação de dados a partir do PostgreSQL + PostGIS para o p.mapper foi submetida as seguintes configurações:

- Servidor HTTP com suporte para CGI;
- Utilitários do Mapserver: shp2img, shptree, sortshp;
- Proj.4 (proj, cs2cs)  $\rightarrow$  motor de projecções;
- GDAL/OGR; e
- Frameworks de SIG Web  $\rightarrow$  pMapper, Open Layers.

 $\checkmark$  Framework de desenvolvimento p.mapper.

Foi criado um arquivo *mapfile (.map)* com a indicação das camadas que acessam o SGBD PostgreSQL+PostGIS. Foram igualmente realizadas outras configurações nos arquivos do p.mapper para modificar o *design* da aplicação.

 $\checkmark$  Desenho da Interface.

Para a personalização da interface editaram-se os seguintes ficheiros:

- *Config/default/pmapper\_demo.map (Anexo - Código 1)*
- *Config\_default.xml (Anexo - Código 2)*
- *Config/default/php\_config.php (Anexo - Código 3)*

Os outros arquivos importantes foram o "*search.xml* e *php.ini"* na pasta cgi-bin do Apache. Uma das definições de interesse para este arquivo foi a de liberar as variáveis de sessão "session.use\_cookies = 0", que garantem que cada sessão inicialize a partir dos seus próprios parâmetros definidos pelo mapa.

## **Resultados e análises.**

Após a execução do fluxograma de trabalho, foi possível a obtenção do WebSIG para a Geologia Sedimentar da Bacia Sedimentar do Kwanza (Anexo 1). Os resultados ressaltam as variadas possibilidades de produção de informação a partir do menús disponíveis.

## **Testes e Validação.**

Os testes da aplicação foram realizados e validados em ambiente local (produção), podendo-se acessar o conteúdo desejado através do endereço IP (Internet Protocol address**):** http://127.0.0.1 e sendo possível desta forma ligar e desligar as diversas camadas e funções disponíveis, assim como realizar pesquisas (filtros), exportar imagens e tabelas de atributos em vários formatos (Anexo 2).

Entre as várias funções de manuseio da informação disponibilizada realça-se a possibilidade de se fazer a impressão dos mapas e definir a escala de visualização

(Anexo 3). É igualmente possível especificar a resolução no (DPI) que se pretenda. Está igualmente disponível a opção para a exportação de imagens georreferenciadas (Geotiff).

Foram validadas as consultas (filtros por informações específicas), onde os resultados serão expressos em objectos seleccionados que satisfazem a palavra-chave inserida para pesquisa (Figura 4).

#### **Conclusões**

Após longo período de trabalho, a adopção e desenvolvimento do *"Geokwanza"* responderam os objectivos inicialmente preconizados. A utilização de *programas* de código fonte aberto nomeadamente, QGIS, [PostgreSQL](http://www.postgresql.org/)[/Postgis,](http://postgis.refractions.net/) [Mapserver](http://mapserver.org/) e [Pmapper](http://www.pmapper.net/) foi de grande importância e valia, tanto na questão de custos de implantação, quanto nos benefícios da sua utilização, acesso e segurança.

O presente trabalho de investigação demonstrou a necessidade da existência deste tipo de ferramentas (Web-GIS) no compartilhamento e divulgação de dados do conhecimento geológico da bacia como ferramenta de auxílio na tomada de decisão dos mais variados actores da sociedade angolana e não só.

#### **Referências bibliográficas**

- 1. Araújo, A.G., Prevalov, O.V., Guimarães, F.R., Kondratiev, A.I., Tselikov, A.F., Khodiev, V.L., Polskoi, F.R., Aguees, Y.I., Voinovski, A.S., Sunda, P. & Joaquim, A.,1998, *Carta dos recursos minerais à escala 1:1000 000*. República de Angola, IGEO.
- 2. Burrough PA, McDonnell RA, 1998, *Princípios de Sistemas de Informação Geográfica*. Oxford University Press.
- 3. Câmara, G., Casanova, Ma., hemerly, A.S., Magalhães., G.C., Medeiros, C.M.B., 1996, anatomia *dos sistemas de informação geográfica*, Campinas, Unicamp.
- 4. Carvalho, H., 1983, *Notice explicative preliminaire sur le geologie de l´Angola*. Instituto Geológico de Angola, Luanda.
- 5. Duarte Morais, M.L., Castellano, M.C., Putignano, M.L & Serosso, I., 2004, *the tectono-sedimentary evolution of the kwanza basin, Angola The colloquium Africa Geology,* Orleans.
- 6. Framework pmapper 2015, Página do pmapper (URL: http://www.pmapper.net/ Consulta em 10/02/2011).
- 7. GeoLuanda, 2000, *Int. Conf., Guide Book Luanda, Benguela, Dombe Grande*.
- 8. GFOSS.it, 2016, Associação Italiana de Sistemas de Informação Geográfica Livres (URL: http://www.gfoss.it/ Consulta em 04/02/2011).
- 9. GIS@Lincoln, 2015, Página da Lincoln University, (http://oldlearn.lincoln.ac.nz/gis/gis/intro\_data\_structures\_test\_htm/ Consulta em 28/01/2011).
- 10. Giovanni M., 2014, *Formação em software GFOSS.* Lisboa
- 11. ITPUG, 2010, Associação Italiana de utilizadores de PostgreSQL (URL: http://www.itpug.org/ Consulta em 17/11/2010).
- 12. Júnior, Silva., Nebatini, Nilson., 2008, *Tutorial básico em Sistemas de Informação Geográfica para o Quantum GIS version 0.8.1,* (URL: http://www.geolivre.com.br Consulta em 10/02/2011).
- 13. Kobben, B., Lemmens, R., 2006, *Department of Geoinformation Processing*, (URL: http://ggs.gmu.edu Consulta em 20/04/2011).
- 14. Mitasova, H & Mitas, L., 1994, *surfaces and modeling*. Grass Clippings.
- 15. PostgreSQL, 2018, Página do PostgreSQL, (URL: http://www.postgresql.org/ Consulta em 20/10/2018).
- 16. PostGIS, 2018, Página do PostGIS, (URL: http://postgis.refractions.net/ Consulta em 23/04/2018).
- 17. PgAdmin, 2019, Página do PgAdmin (URL: http://www.pgadmin.org/ Consulta em 26/04/ 2019).
- 18. Quantum GIS, 2017, Página do Quantum Gis (URL: http://www.qgis.org/ Consulta em 24/04/2017).
- 19. Uchoa, 2004, H. N., *Ferreira, P. R. "Geoprocessamento com software livre.* (URL: http://www.geolivre.com.br Consulta em 20/10/2011)".

**Anexos.**

**Anexo 1. Carta Geológica da Bacia do Kwanza Total & Sonangol (1968-1972).**

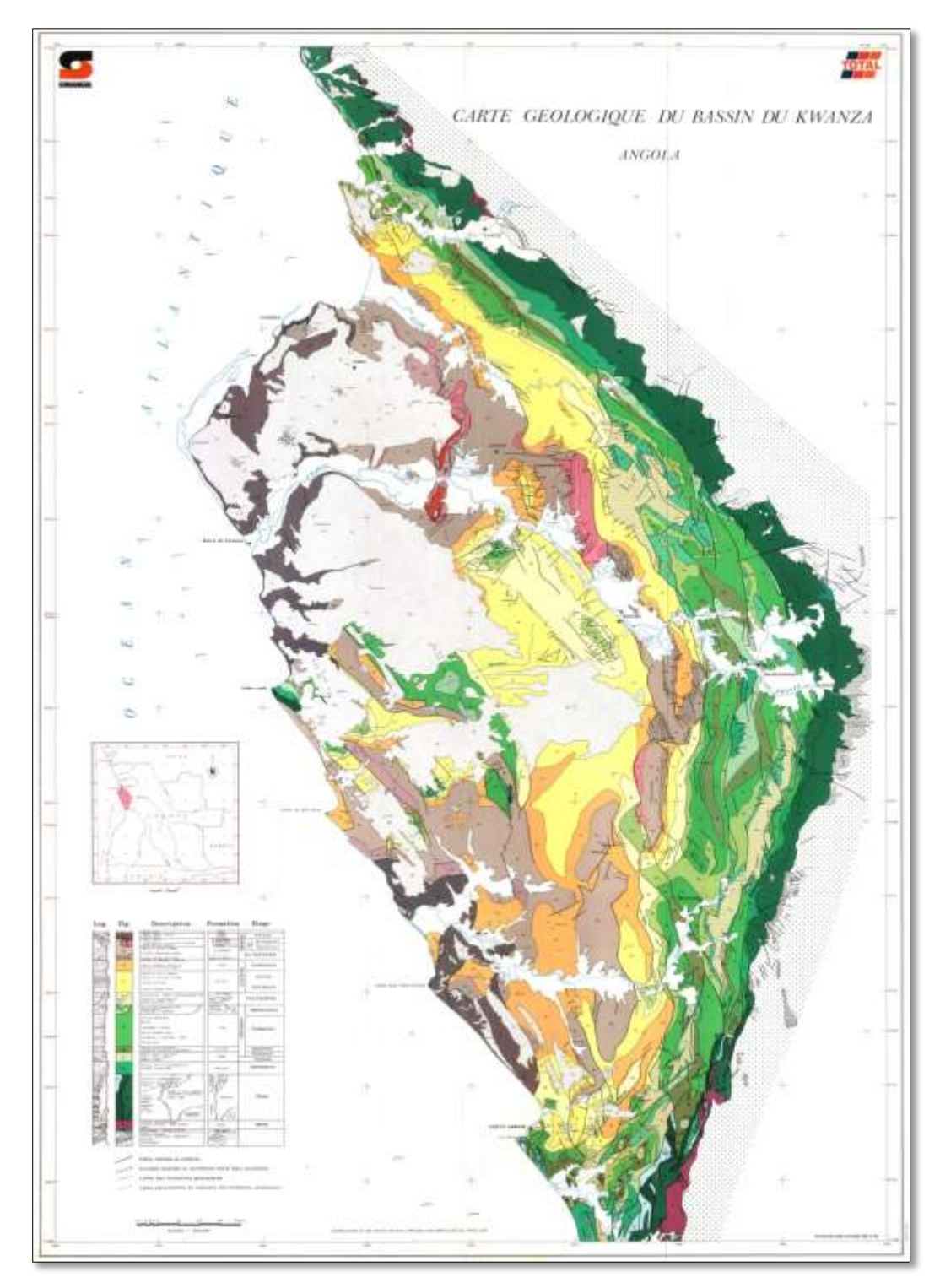

**Fonte: Sonangol EP.**

**Anexo 1.1. Página inicial do Geokwanza. Análise dos resultados Filtragem de dados.**

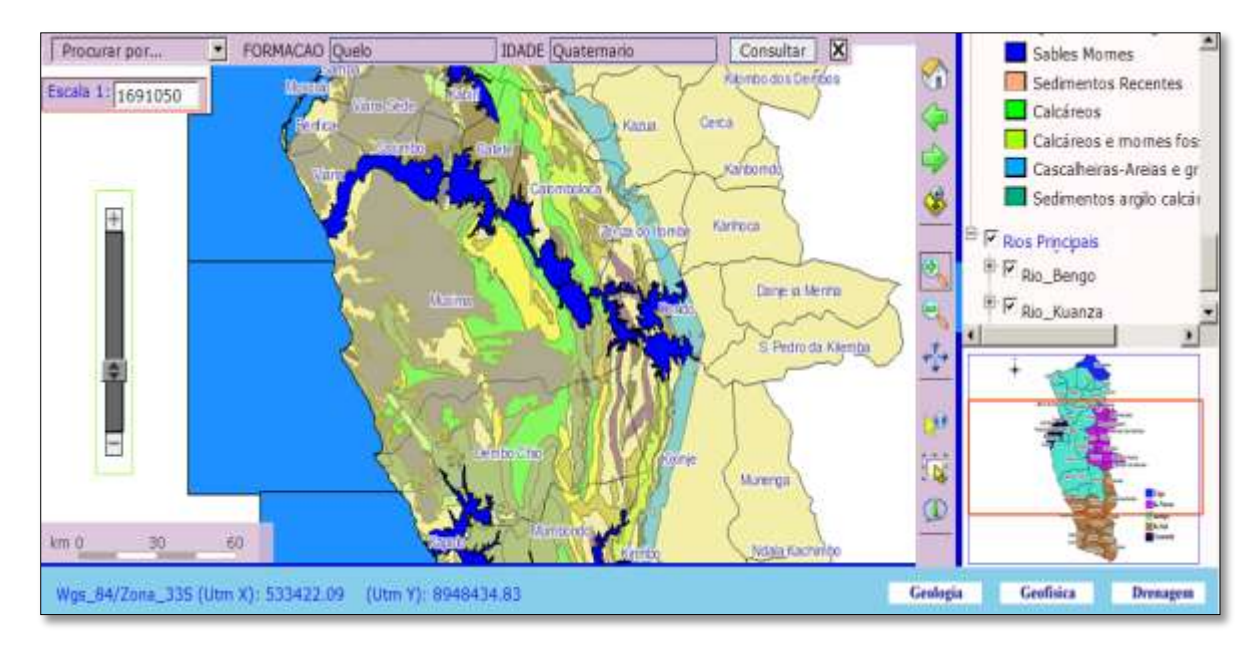

**Fonte: Elaboração própria.**

**Anexo 2. Janela de configuração de impressão definido a resolução do mapa a salvar.**

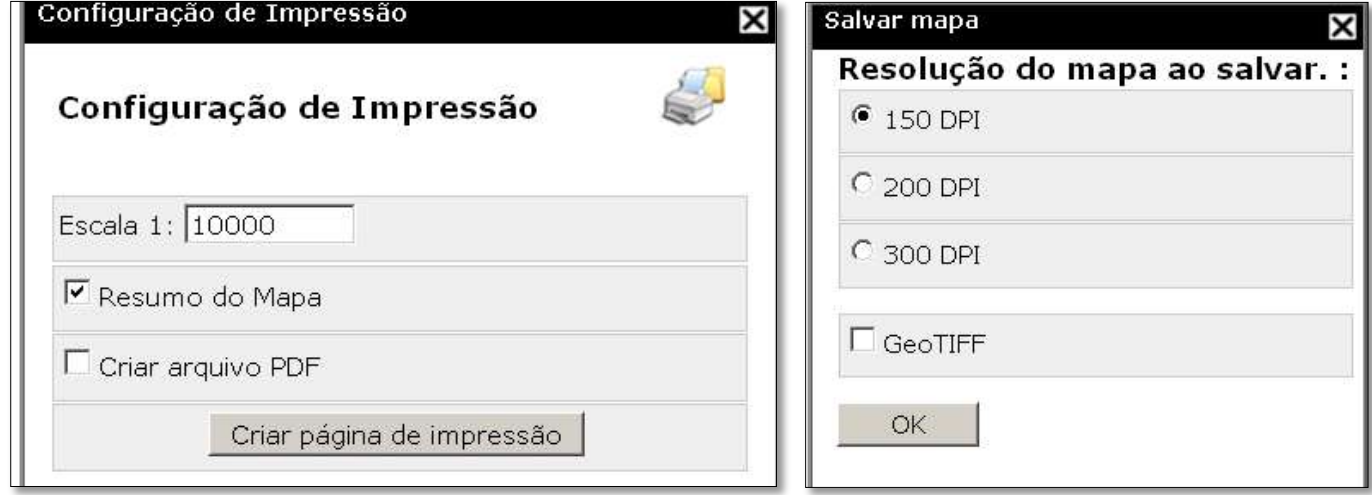

**Fonte: Elaboração própria.**

# **Anexo 3. Código 1: Arquivo mapfile "Geokuanza":**

São observáveis as configurações dos seguintes parâmetros: mapa, projecção, extensão geográfica, localização dos shapefiles, resolução, e o tipo de fonte utilizado.

```
MAP
EXTENT 282112.97 8782512.93 442500.04 9100266.09 
UNITS meters
SIZE 600 500
SHAPEPATH "../../../Geokuanza"
SYMBOLSET "../common/symbols/symbols-pmapper.sym" 
FONTSET "../common/fonts/msfontset.txt" 
RESOLUTION 96
IMAGETYPE png
INTERLACE OFF
PROJECTION
  "+proj=utm +zone=33 +south +ellps=WGS84 +datum=WGS84 +units=m no_defs"
END
```
# **Anexo 4. Código 2:** *Config/default/pmapper\_demo.map:*

Este arquivo contém as configurações do mapa como sendo a projecção, extensão do mapa, formatação dos símbolos e letras, barra de escala, as camadas do mapa, etc; # **INICIO DO WEB – GIS \ GEOKUANZA-ANGOLA**

```
#
LAYER # inicio da camada
     NAME 
     TYPE Raster 
     STATUS OFF
     DATA 'Limites da bacia do kuanza.jpg'
     MINSCALE 1000000
     PROJECTION
           #"Init=epsg:4326"
           "+proj=longlat +ellps=WGS84 +datum=WGS84 +no_defs no_defs"
     END
     METADATA # Inicio da definição dos metadados
           "DESCRIPTION" "Limites Administrativos"
           "LEGENDICON" "images/legend/dem.png"
           "ows_title" "Limites Administrativos"
     FND
END
```
## **Anexo 6. Código 2:** *Config\_default.xml:*

Este ficheiro permitiu a organização hierárquica dos temas. Os temas devem localizar-se dentro de categorias e subdivididos em grupos e subgrupos.

<pmapper>

<ini>

<pmapper>

```
 <pmTitle>GEOKUANZA - "BACIA SEDIMENTAR DO KUANZA"</pmTitle>
```
</pmapper>

<category name="Dados PostGIS">

<group>Zona\_transferencia</group>

<group>Pocos\_Offshore</group>

<group>Sismica\_2d</group>

<group>Batimetria</group>

</category>

<category name="Divisão Administrativa">

<group>provincias</group>

<group>Blocos\_Onshore</group>

<group>Blocos\_Offshore</group>

</category>

<category name="Rodovias">

<group>Rodovias</group>

</category>

<category name="Unidades Geológicas">

<group>geologia</group>

</category>

<category name="Rios Principais">

<group>Rio\_Bengo</group>

<group>Rio\_Kuanza</group>

<group>Rio\_Longa</group>

</category>

</categories>

<all Groups>

<group>provincias</group>

<group>geologia</group>

<group>Rio\_Bengo</group>

<group>Rio\_Kuanza</group>

<group>Rio\_Longa</group>

<group>Blocos\_Onshore</group>

<group>Blocos\_Offshore</group>

<group>Pocos\_Offshore</group>

<group>Sismica\_2d</group>

<group>Batimetria</group>

</allGroups>

<defGroups>

<group>geologia</group>

</defGroups>

<locale>

<defaultLanguage>br</defaultLanguage>

<defaultCharset>UTF-8</defaultCharset>

<map2unicode>1</map2unicode>

</locale>

## **Anexo 7. Código 3:** *Config/default/php\_config.php:*

É um arquivo de grande importância na execução de pesquisas ao sistema

```
# Pesquisa Geológica
```

```
 <searchlist version="1.0">
```
<dataroot>\$</dataroot>

<searchitem name="cat\_limites" description="cat\_limites">

```
 <layer type="shape" name="geologia">
```

```
 <field type="s" name="FORMAÇÃO" description=" FORMAÇÃO" 
wildcard="10"/>
```

```
 <field type="s" name="IDADE" description="IDADE" wildcard="10"/>
```
</layer>

```
 </Searchitem>
```

```
 </Searchlist>
```